How to Download a Patent or Publication in PPS

By Rick Neifeld, 10/4/2022

1. Paste patent search query into PPS Search box:

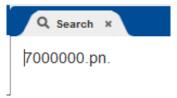

2. Switch the PPS Document Viewer, to "Image view"

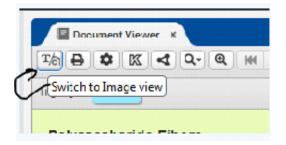

3. In the PPS Document Viewer, click save:

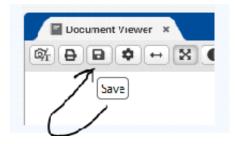

 $\label{eq:library} LAW\FirmPublicationsAndPresentationsAndLectureMaterials\RickNeifeld\articles\How to Download a Patent or Publication in PPS.wpd$